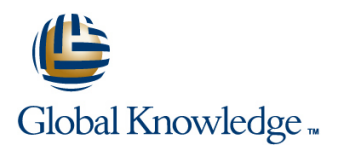

## **Oracle R12 System Administration**

### **Duration: 5 Days Course Code: FSAR12 Delivery Method: Company Event**

#### Overview:

This Oracle R12.x System Administration course is designed to give delegates practical experience of administering an Oracle R12 system.

Company Events

These events can be delivered exclusively for your company at our locations or yours, specifically for your delegates and your needs. The Company Events can be tailored or standard course deliveries.

### Target Audience:

This course is designed for Oracle R12 System Administrators,technical consultants and functional implementers.

### Objectives:

By the end of this Oracle R12 System Administration course,delegates will be able to manage users and system security,create and implement menus,control concurrent processing,set up and manage printers,set up and manage key and descriptive flexfields,configure framework pages,personalize forms and administer workflow and alerts.

### Prerequisites:

An understanding of Oracle Applications.

### Content:

Course Course Contents - DAY 1

- $\blacksquare$  Administration and Course Materials  $\blacksquare$  Audit User Activity  $\blacksquare$  Additional Information
- Course Structure and Agenda Run Audit Related Reports  **Course Information by Usage**
- **Delegate and Trainer Introductions Common Information** Monitor Users Window **Intervention** Isolate Common Information

#### Session 1: SYSTEM ADMINISTRATION Session 10: MANAGE PRINTERS **Descriptive Flexfield Components** TASKS TASKS SESSION 10: MANAGE PRINTERS

■ System Administration Tasks Pasta Printing Concepts

#### Session 2: APPLICATION SECURITY **Print Definition Components** CAPABILITIES

- 
- The Layers of Access Control in Oracle Advanced Validation Options Application Security Session 11: APPLICATIONS DBA TASKS Table Validated Value Sets
- 
- 
- 
- Create and Administer Users **Example 2018** Evaluate Network Performance

- **Define an Application Branding Contract of the Contract of Contract of Contract of Contract of Contract of Contract of Contract of Contract of Contract of Contract of Contract of Contract of Contract of Contract of Contra**
- 
- 
- 
- Use the Navigator line Messages and Messages and Messages and Messages and Messages and Messages and Messages
- Exclude Functions and Menus 
 Overview of OAM 
 Overview of OAM
- Define a New Responsibility **Style Sheets COAM Setup Style Sheets** Style Sheets
- Define a New Menu Structure The OAM Site Map Personalization of Screen Layout and
- 
- 

- Overview of Oracle User Management Monitor Oracle Forms Sessions
- Implement User management Manage Manage Hosts Session 22: FORM PERSONALIZATION
- 
- 
- Create and Update Roles 
 Create and Update Roles 
 Use the Support Cart 
 Invoke Form Personalization
- **Assign Permissions to Roles** Access to Form Personalization **Access to Form Personalization**
- Define Delegated Administration Privileges | Session 13: ADMINISTER FOLDERS | Trigger Events, Conditions and Rules for Roles **Context** and Context **intervalse and Context** and Context **intervalse and Context**
- Define Role Administration Privileges for  $\Box$  Assign a Default Folder to a  $\Box$  Actions Roles **Roles Responsibility** Responsibility **Responsibility Noting with Strings**
- Define Roles and Assign Responsibilities to Assign a Default Folder to a User Testing Roles **Assign Ownership of a Folder** Recovery from Error Recovery from Error
- Define Organization Administration **Delete a Folder Definition** Definition **Definition Form Personalization Example Privileges for Roles** Form Personalization Limitations Form Personalization Limitations
- 
- Self Service Features

### Session 5: MANAGE CONCURRENT **Help System Builder PROGRAMS AND REPORTS** Help Builder Help Builder Help Builder November 1997 and Morkflow Overview

- 
- **Standard Request Submission** line Workflow Driven Processes

- Methods of Auditing Oracle Applications  $\Box$  Plan a Descriptive Flexfield
- Course Introduction Set Audit Related Profile Options **Descriptive Flexfield Naming** Descriptive Flexfield Naming
	-
	-
	-
	-
	-

- Oracle Applications Suite 
 Understand Printing Concepts
 Define a Descriptive Flexfield
	-
	-
	-
	- **Define Printer Types**
	-

- 
- Responsibilities **Run CBO** Statistics Gathering Reports 5
- Oracle R12 System Administration Session 21: CONFIGURE ORACLE Session 3: DEFINE AN APPLICATION Training Course Course Contents - DAY APPLICATION FRAMEWORK PAGES line  $3$  line  $3$

**Register an Oracle ID** Session 12: DIAGNOSTICS AND **Customizing Look-and-Feel** Define a Data Group TROUBLESHOOTING WITH ORACLE **Manage Function Security APPLICATIONS MANAGER** Responsibilities and Menus

- 
- 
- 
- Modify an Existing Menu Structure The OAM Dashboard Behavior
- Use the Menu Viewer Monitoring System Performance and All Configure the Login page for Oracle Components Applications
- Session 4: ORACLE USER MANAGEMENT Monitor Critical Activities, Business Flows Personalize the E-Business Suite Home and Security Issues **Page** 
	-
	-
- **Role Based Access Control Control Control Control Control Control Control Control Control Control Control Control Control Control Control Control Control Control Control Control Control Control Control Control Control Con RBAC Setup Tasks Troubleshooting Wizards Troubleshooting Coverview of Form Personalization** 
	-

- 
- 
- 
- 

**Role Inheritance** Session 14: CUSTOMIZING ONLINE HELP **Advanced Concepts Session 14: CUSTOMIZING ONLINE HELP** 

- Customize Help Files Session 23: WORKFLOW OVERVIEW
- 
- 

■ Concurrent Processing 
■ Concurrent Processing 
■ Concurrent Processing 
■ Traditional Workflow

FSAR12 www.globalknowledge.com/en-gb/ info@globalknowledge.co.uk 01189 123456

#### Oracle R12 System Administration Training Session 9: AUDIT SYSTEM RESOURCES Session 19: DEFINE FLEXFIELD OPTIONS

- 
- Performance and resources **Descriptive Flexfield Usage** 
	-
- **E** Audit Oracle Applications Determine Available Resources
	-
	-
	-
- **Audit Database Changes Determine Different Contexts** 
	-
	-
	- $\blacksquare$  Specify Flexfield Attributes
	-

## Formatting Information Session 20: ADVANCED VALIDATION

- Overview of Application Security Use Pasta Advanced Validation Capabilities
	-

**Dianele Workflow Versions** 

Define Function security line of the Contract of Contract of Contract of Contract of Contract of Contract of Contract of Contract of Contract of Contract of Contract of Contract of Contract of Contract of Contract of Contr **Define Data Security Cost Based Optimization** Training Course Course Contents - DAY

- 
- 
- 
- 
- 
- 
- 
- 
- **Change Request Options SRS** And Flexfields Change Request Options Workflow Engine
- **Phases of a Concurrent Request** Flexfield Benefits **Flexfield Benefits** Workflow Builder
- System Administration Monitoring Privileges Store Flexfield Values in Database Notification System
- 
- Group Concurrent Requests and Programs Flexfield Implementation Steps Workflow Monitor
- **Create Request Sets and Groups Workflow Definitions Loader** Workflow Definitions Loader
- Use a Request Set with a Code Session 16 VALUE SETS Note that Morkflow XML Loader
- Implement a Coded Request Group
- 
- **Add the Function to a Menu** Value Set Planning NOTIFICATIONS
- Define Request Set Stages **The Set Lines** Types of Value Set
- Link Stages Cracle R12 System Plan Value Sets View and Respond to Notifications Administration Training Course Course **Define Value Sets** Access Oracle Workflow Web Pages Contents - DAY 2 Value Hierarchies Oracle R12 View Notifications

# MANAGERS Find Notifications and the state of the state of the state of the state of the state of the state of the state of the state of the state of the state of the state of the state of the state of the state of the stat

- Concurrent Requests, Programs and line Email Response Methods and line Email Response Methods Processes **Intelligent Keys Intelligent Keys Intelligent Keys Intelligent Keys Intelligent Keys Intelligent Keys**
- **Concurrent Processing Overview Concurrent Processing Overview Notifications** Notifications
- Define a Concurrent Manager <br>■ Key Flexfield Structures Automatic Notification Process
- **Check the Status of a Concurrent Manager Key Flexfield Application Tables** View Notification Rules
- Purge Concurrent Manager Tables Key Flexfield Qualifiers Define Notification Rules
- 
- **Assign Workshifts to a Manager Company of Channing Decisions Company Session 25: MONITOR WORKFLOW**
- Concurrent Manager Specialization **Design the Key Flexfield Layout** PROCESSES
- 
- 
- $\Box$  Combine Multiple Actions with Rules  $\Box$  Account Generator  $\Box$  Workflow Monitor
- **Define and Use Request Types** Access Workflow Processes Access Workflow Processes
- 
- 
- **Internal Monitor and ICM line Review the Process List**
- Define a Transaction Manager **Definition** Overview **Contains a Series Acts** Review Review Review Review Acts and Review Acts and Review Acts and Review Acts and Review Acts and Review Acts and Review Acts and Review Acts a
- $\blacksquare$  View Log and Output Files  $\blacksquare$  Cross Validation Rules  $\blacksquare$  Filter Activities
- Manage Parallel Concurrent Processing Shorthand Aliases Child Instances
- **The Troubleshoot Concurrent Managers Test Processes** Test Processes

### Session 7: MANAGE PROFILE OPTIONS Session 26: ORACLE ALERT OVERVIEW

- **Profile Hierarchy Levels Contract Alert Process Overview Oracle Alert Process Overview**
- Set Personal Profile Values Exceptions Exceptions Exceptions Exceptions Exceptions
- **Set System Profile Options Event Alerts** Event Alerts **Event Alerts**
- **Default User Profile Options Periodic Alerts** Periodic Alerts Periodic Alerts Periodic Alerts
- **Audit Related Profile Options** Alert Implementation Steps **Alert Implementation Steps** Alert Implementation Steps
- Currency Related Options
- **Flexfield Related Options**
- **Online Reporting Options**
- **Personal Output Viewer Options**
- **User Profile Options**
- Security SignOn Profile Options

Session 8: INCORPORATE A CUSTOM PROGRAM

**Integrate Custom Programs with Oracle** 

- Concurrent Manager Customize Oracle Applications with Function Based Workflow
	-
	-
	-
- View Requests and Components **Reference Fields** Components Components
- Cancel or Hold a Request **Dracle Applications Descriptive Flexfields** Business Event System
	-
	-
- **Access and Manage Log Files** Tables Tables **Tables Directory Services** 
	-

- **Create the New Form Function Setup And Analyzing Validate Input Using Value Sets** Session 24: VIEW AND RESPOND TO
	-
	-
	-
	-
- System Administration Training Course Worklist Session 6: ADMINISTER CONCURRENT Course Contents - DAY 4 Notification Details

#### Session 17: DEFINE KEY FLEXFIELDS Email Notifications

- 
- 
- 
- 
- 
- Define Workshifts **Additional Key Flexfields** 
	-
	-
- Combined Rules **Specify Default Values** Specify Default Values
- **Specialization Rules Concesses** Define Key Flexfields Monitor Workflow Processes
	-

### Define and Process Conflicts Domains Session 18: ADDITIONAL FLEXFIELD Workflow Administration Privileges ■ Manage Concurrent Managers Copyright School Concurrent Managers Find Workflow Processes

FSAR12 www.globalknowledge.com/en-gb/ info@globalknowledge.co.uk 01189 123456

line line

- 
- 
- 
- 
- **Submit Request Flow Flow Flexfields** Flow Flexfields The Required Steps to Setup Workflow
- **Submit a New Request** Flexfield Structures and Flexfield **Flexfield Flexfield The Optional Steps to Setup Workflow**
- **Scheduling Options Segments** Segments Business Process Based Integration **Business Process Based Integration**
- Save a Schedule for Future Use November 2012 The Validate Input Using Value Sets Supported System Integration Types
- Completion Options **Key and Descriptive Flexfields Completion Options Oracle Workflow Architecture and** 
	-
	-
	-
	-
	-
	-

Applications

- Components of a Concurrent Program
- Add a Custom Program to Oracle Applications
- **I**I Identify the Executable
- Create a Concurrent Program
- Concurrent Program Parameters Window
- **Associate a Program with a Request Group**
- Submit the Concurrent Program

### Further Information:

For More information, or to book your course, please call us on Head Office 01189 123456 / Northern Office 0113 242 5931

info@globalknowledge.co.uk

[www.globalknowledge.com/en-gb/](http://www.globalknowledge.com/en-gb/)

Global Knowledge, Mulberry Business Park, Fishponds Road, Wokingham Berkshire RG41 2GY UK